## **QUICK START GUIDE**

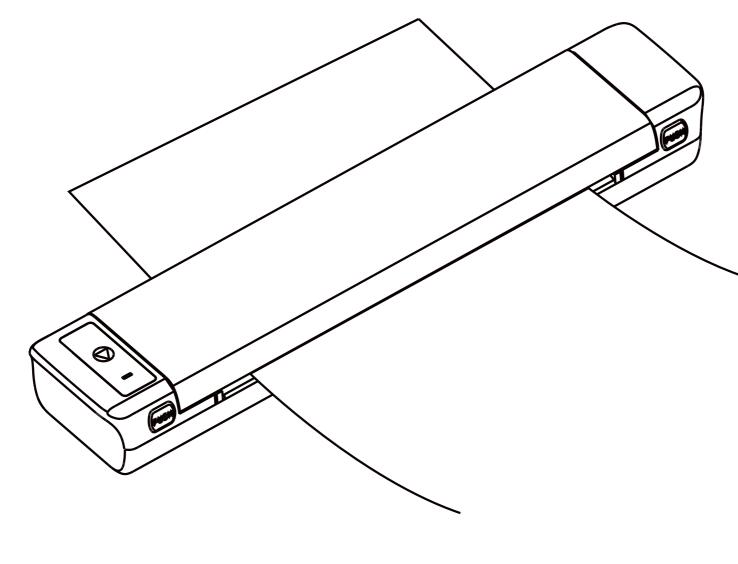

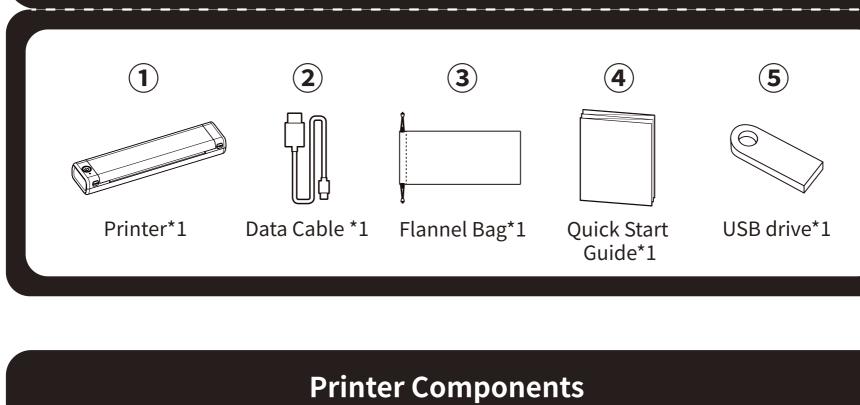

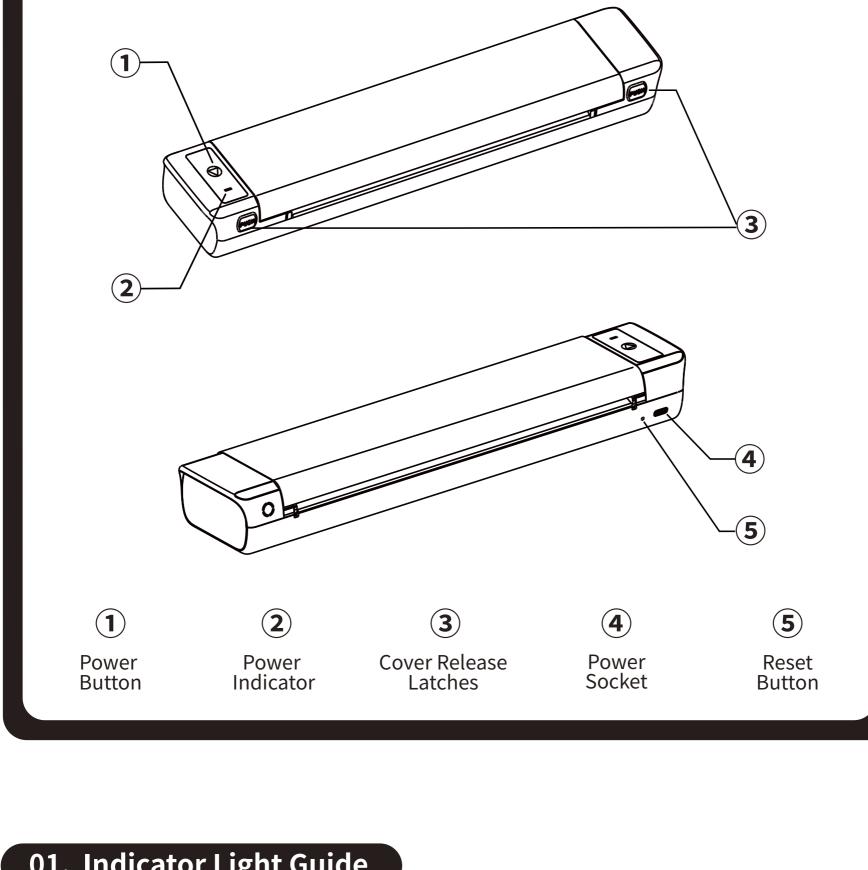

#### Lit (Green) Blinking (Green)

**Power Indicator** 

| 02. Button Function |                            |                                                                                          |
|---------------------|----------------------------|------------------------------------------------------------------------------------------|
|                     | (Power)<br>Button Function | Operation                                                                                |
|                     | Turn on the printer        | Press and hold the button for around 3 seconds until the power indicator light turns on. |

power indicator light turns off.

Low power

Normal

Charging

Double-press the button to print QR code. You can scan the QR

code using the App on the phone and connect to the printer.

Press and hold the button for around 3 seconds until the

Out of paper/ Cover is open/ Overheat

#### ① Please use 5V==2A input for charging. ② Please connect the USB cable to the power adapter before charging, Please gently

damaging the port.

open flame, etc.

Print QR code

Turn off the printer

03. Precautions

⑤ Improper charging may cause damage to the print head.

the battery after soaking in water;

6 Do not touch the print head to prevent scalding caused by overheating. The tearing blade is sharp, please be careful to avoid touching it by mistake. 8 If the machine is malfunctioning, insert the reset hole to restart the machine.

insert or unplug the charging cable when charging, to prevent excessive force from

④ In order to avoid danger, do not use or charge in the environment of high tempera-

ture, high humidity, heavy smoke and dust, such as in bathroom, steam room, near to

③ After the charging is completed, please unplug the charging cable in time.

- **04. Battery warning instructions** 
  - \* It is forbidden to disassemble, hit, squeeze the battery, or throw it into fire; \* If severe swelling occurs, please do not reuse it; \* Do not place in a high temperature environment, and it is strictly prohibited to use

#### \* There is a danger of explosion if the battery is replaced by the wrong type. Be sure to dispose of the used battery according to the instructions; \* If consumers use a power adapter for power supply, they should purchase a power

- the machine.
- 5.1 Install App Google Play (1) Download the App

adapter that meets the requirements of corresponding safety standards or a power

adapter with CCC certification.chine is malfunctioning, insert the reset hole to restart

Please search for "Quick Stencil" on your App Store phone's App market and download the **Quick Stencil** App.

Method 1: Turn on your phone's Bluetooth and open your Quick Stencil App. Press

#### the button on the top right of your Quick Stencil App home page and select M08 Pro from the list.

(2) Connect the printer to the App

**05. Instruction Guide** 

#### Note: Android system needs to enable positioning and allow app to obtain relevant permissions.

Paper.

(2) Installing Consumable

Cover r

Release

Latches

- Method 2: Double-press the printer's power button to print a QR code. Open your Quick Stencil App and press the button on the top right of your Quick Stencil App
  - home page. On the selection page, press scan and scan the QR code to connect to the printer.

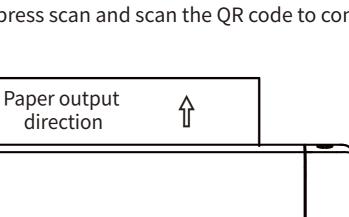

⇑

along the bottom side of the top

sive part of the paper should be

kept intact.

adhesive part. Note that the adhe-

5.2 Install and change the printer's consumable (1) Installing Consumable

Feed Direction

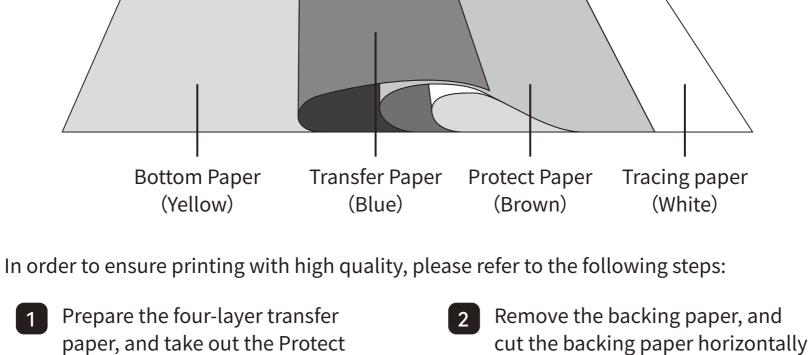

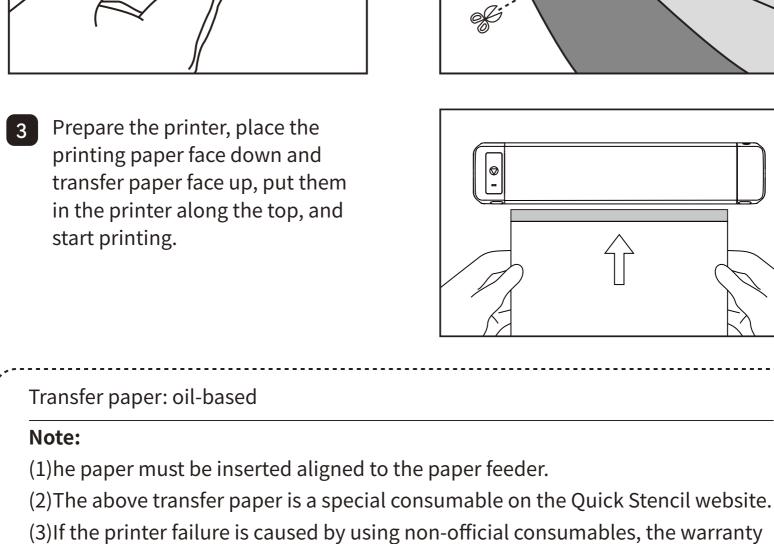

services of repair, replacement, and refund will not apply to this situation.

When you need to take out the printing paper, press the PUSH buttons simultaneously

**Tip:** If you wish to obtain more tutorials on how to install the driver, please open

\* If the problem is still not solved through our joint efforts, we will replace you with a new

**Product certification** 

This device complies with part 15 of the FCC Rules. Operation is subject to the following

two conditions:(1) This device may not cause harmful interference, and (2) this device must

device, pursuant to part 15 of the FCC Rules. These limits are designed to provide reason-

able protection against harmful interference in a residential installation. This equipment

generates uses and can radiate radio frequency energy and, if not installed and used in ac-

cordance with the instructions, may cause harmful interference to radio communications.

However, there is no guarantee that interference will not occur in a particular installation.

If this equipment does cause harmful interference to radio or television reception, which

can be determined by turning the equipment off and on, the user is encouraged to try to

machine for free, and you need not to pay any fees. Your satisfaction makes us advance.

your Quick Stencil APP > Profile > Use Tutorial to obtain more guidance

Method 1: Use the USB pendrive included in the package to obtain the latest driver. Download the relevant driver according to the your operating system version and follow the instruction to install the driver. Method 2: Download the latest driver from the official website.

Download the relevant driver according to

follow the instruction to install the driver.

the your operating system version and

website: http://www.jctattoosup-

ply.com/downloadcenterM08PRO

**07. After-sales Service** 

7.1 Warranty description

100% warranty within 1 year

7.2 After-sales information

08. Warranty card

Return

**User Info** 

of return /replacement /repair

Maintenance

records

Email address: quickstencil@gmail.com

Official Website: http://www.jctattoosupply.com/

to open the printer cover and take out the paper.

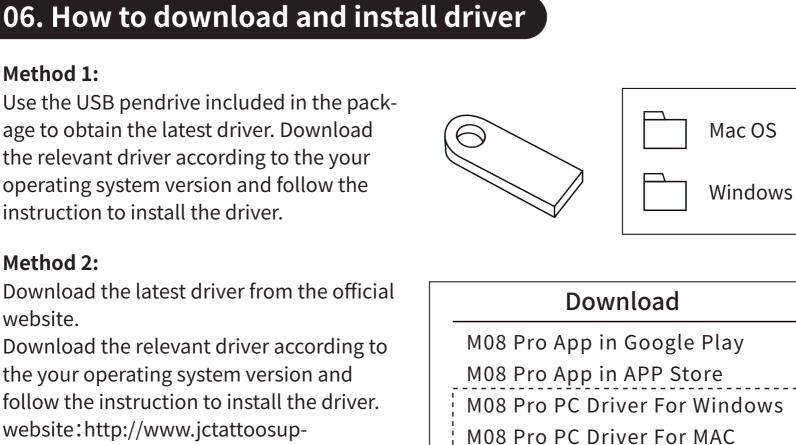

Cover

Release

Latches

\* Although the product has undergone strict testing and quality inspection, accidents may occur during transportation, resulting in damages to the machine. If there is any problem with the printer, please contact us through the following methods. We have a quick response after-sales team to solve the problem professionally.

Purchase date: **Product Info** Product order number: **Product Serial Number:** Reason description: Requirements

Failure condition:

Handling situation:

Maintenance ticket number:

Inspector:

Name:

Address:

### Exchange Repair Phone: Sex:

Maintenance person:

Delivery date:

Delivery date:

Delivery date:

#### accept any interference received, including interference that may cause undesired operation. Any Changes or modifications not expressly approved by the party responsible for compliance could void the user's authority to operate the equipment. This equipment has been tested and found to comply with the limits for a Class B digital

09. FCC Warning

Reorient or relocate the receiving antenna. Increase the separation between the equipment and receiver. Connect the equipment into an outlet on a circuit different from that to which the receiver is connected.

correct the interference by one or more of the following measures:

- The device has been evaluated to meet general RF exposure requirement. The device can be
- operation of the device.
- RF exposure statement: The device has been evaluated to meet general RF exposure requirement. The device can be used in portable exposure condition without restriction. - French:

quer un fonctionnement indésirable de l'appareil.

Déclaration d'exposition RF:

Cet appareil contient des émetteurs / récepteurs exemptés de licence conformes aux RSS (RSS) d'Innovation, Sciences et Développement économique Canada. Le fonctionnement est soumis aux deux conditions suivantes: Cet appareil ne doit pas causer d'interférences.

Cet appareil doit accepter toutes les interférences, y compris celles susceptibles de provo-

L'appareil a été évalué pour répondre aux exigences générales d'exposition aux RF. L'appareil

peut être utilisé dans des conditions d'exposition portable sans restriction.

- **IC Caution:** This device contains licence-exempt transmitter(s)/receiver(s) that comply with Innovation, Science and Economic Development Canada's licence-exempt RSS(s). Operation is subject to the following two conditions: This device may not cause interference. This device must accept any interference, including interference that may cause undesired
- Consult the dealer or an experienced radio/TV technician for help. used in portable exposure condition without restriction. 10. IC Warning Radio Standards Specification RSS-Gen, issue 5- English:

- 01. Indicator Light Guide

# **Description** Name **Status**

Lit (Red)

Blinking (Red)

**Package Contents**